Guide de démarrage rapide Schnellstart-Handbuch

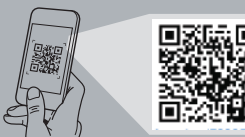

# **Precision 7920 Rack**

## Quick Start Guide

### **1 Install the system into a rack**

Plaats het systeem in een rek. Installez le système dans un rack Setzen Sie das System in ein Rack ein. Installare il sistema in un rack

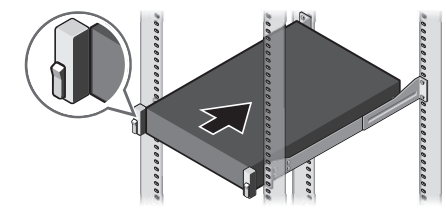

### **2 Connect the keyboard, mouse, and monitor (optional)**

Sluit het toetsenbord, de muis en de monitor aan (optioneel). Connectez le clavier, la souris et l'écran (facultatif) Schließen Sie die Tastatur, die Maus und den Monitor (optional) an. Connettere la tastiera, il mouse e il monitor (opzionale)

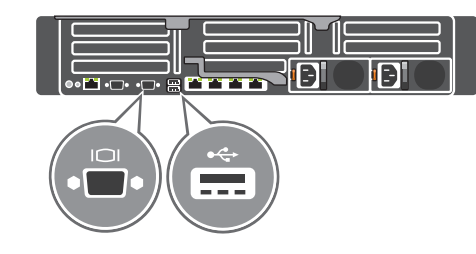

#### **3 Connect the system to a power source and secure it in the retention clip**

Sluit het systeem aan op een stroombron en zet hem vast in de borgklem Connectez le système à une source d'alimentation et maintenez le câble en place à l'aide du clip de fixation

Schließen Sie das System an eine Stromquelle an und befestigen Sie die Stromkabel mit der Halteklammer.

Collegare il sistema a una fonte di alimentazione e fissarlo nella clip di contenimento

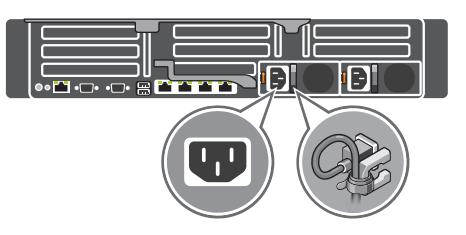

#### **4 Connect the network cable**

Sluit de netwerkkabel aan. Connectez le câble réseau Schließen Sie das Netzwerkkabel an. Collegare il cavo di rete

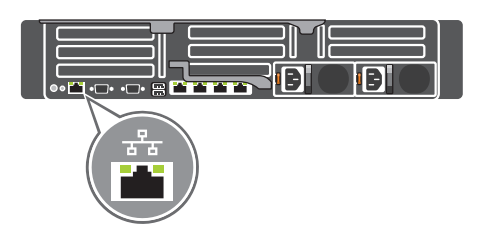

### **5 Turn on the system**

Schakel het systeem in Mettez le système sous tension Schalten Sie das System ein. Accendere il sistema

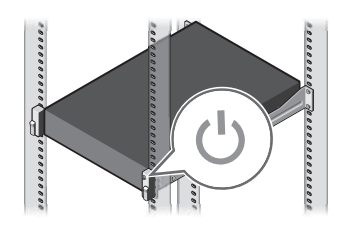

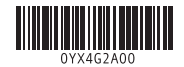

#### **Scan to see how-to videos, documentation, and troubleshooting information.**

Scan de code om instructievideo's, documentatie en informatie over probleemoplossing te bekijken. Scannez pour voir des didacticiels vidéo, obtenir de la documentation et des informations de

dépannage. Finden Sie hier Anleitungsvideos, Dokumentationen und Informationen zur Behebung von Störungen. Effettuare una scansione per visionare video

pratici, documentazione e informazioni sulla risoluzione dei problemi.

**Quick Resource Locator Dell.com/QRL/Workstation/7920R**

- **1.** System Status Indicator
- **2.** Hard drive bays
- **3.** USB 3.0 port
- **4.** Optical-drive (optional)
- **5.** Information tag
- **6.** USB management port/iDRAC Direct **18.** Power supply (x2)
- **7.** USB 2.0 ports (x2)
- **8.** Power button/Power light
- **9.** VGA port
- **10.** System identification button
- **11.** System identification port
- **12.** iDRAC9 Enterprise Network connector

**13.** Serial port

**14.** PCIe expansion card slots (x8)

**15.** VGA port **16.** USB 3.0 ports (x2) **17.** Network ports (x4)

- **1.** Voyant d'état du système
	- **2.** Baies de disques durs
	- **3.** Port USB 3.0
	- **4.** Lecteur optique (en option)
	- **5.** Étiquette d'informations
	- **6.** Port de gestion USB/iDRAC Direct
	- **7.** Ports USB 2.0 (2)
	- **8.** Bouton d'alimentation/voyant d'alimentation
	- **9.** Port VGA
	- **10.** Bouton d'identification du système
	- **11.** Port d'identification du système
- **12.** Connecteur réseau iDRAC9 Enterprise
- **13.** Port série
- **14.** Logements de cartes d'extension PCIe (8)
- **15.** Port VGA
- **16.** Ports USB 3.0 (2)
- **17.** Ports réseau (4)
- **18.** Blocs d'alimentation (2)
- **1.** Systemstatusanzeige
- **2.** Festplattenlaufwerkschächte
- **3.** USB 3.0-Anschluss
- **4.** Optisches Laufwerk (optional)
- **5.** Informations-Tag
- **6.** USB-Verwaltungsport/iDRAC Direct
- **7.** USB 2.0-Anschlüsse (2)
- **8.** Betriebsschalter/Betriebsanzeige
- 
- 
- **11.** Systemidentifikationsanschluss
- **12.** iDRAC9 Enterprise-Netzwerkanschluss
- **13.** Serielle Schnittstelle
- **14.** PCIe-Erweiterungskartensteckplätze (8)
- **15.** VGA-Anschluss
- **16.** USB 3.0-Anschlüsse (2)
- **17.** Netzwerkanschlüsse (4)
- **18.** Netzteil (2)
- 
- **9.** VGA-Anschluss
- **10.** Systemidentifikationstaste
- 

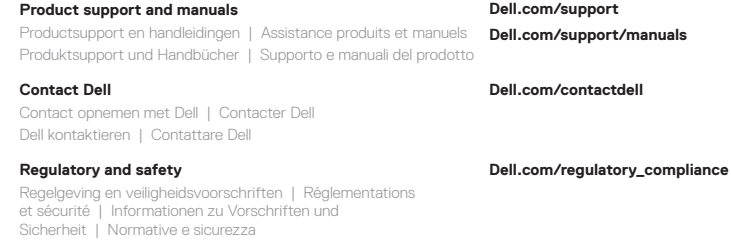

- **1.** Indicator systeemstatus
- **2.** Schijfcompartimenten
- **3.** USB 3.0-poort
- **4.** Optisch station (optioneel)
- **5.** Informatielabel
- **6.** USB-poort/iDRAC Direct
- **7.** USB 2.0-poorten (x2)
- **8.** Aan-uitknop/stroomlampje
- **9.** VGA-poort
- **10.** Systeemidentificatieknop
- **11.** Poort voor systeemidentificatie
- **12.** iDRAC9 Enterprise netwerkaansluiting
- **13.** Seriële poort
- **14.** PCIe-sleuven voor uitbreidingskaarten (x8)
- **15.** VGA-poort
- **16.** USB 3.0-poorten (x2)
- **17.** Netwerkaansluitingen (x4)
- **18.** Voedingsapparaat (x2)

**1.** Indicatore di stato del sistema **2.** Alloggiamenti dei dischi rigidi

**3.** Porta USB 3.0 **4.** Unità ottica (opzionale) **5.** Etichetta informativa

**6.** Porta di gestione USB/iDRAC Direct

- 
- 

**9.** Porta VGA

- 
- **11.** Porta di identificazione del sistema
- **12.** Connettore di rete iDRAC9 Enterprise
- **13.** Porta seriale
- **14.** Slot per schede di espansione PCIe (8)
- **15.** Porta VGA
- **16.** Porte USB 3.0 (2)
- **17.** Porte di rete (4)
- **18.** Alimentatori (2)
- **7.** Porte USB 2.0 (2) **8.** Accensione/Indicatore di alimentazione
- 
- **10.** Pulsante di identificazione del sistema

Kenmerken | Caractéristiques | Funktionen | Caratteristiche

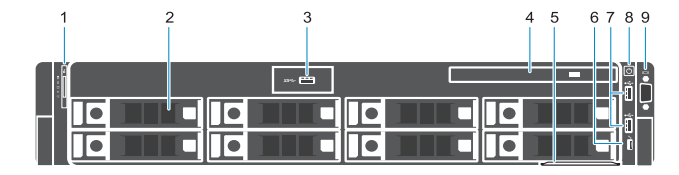

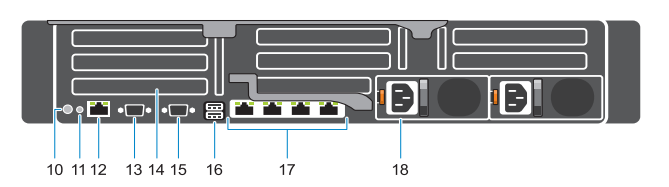

**Regulatory model** Model van regelgeving | Modèle réglementaire Vorschriftenmodell | Modello normativo

**E38S**

#### **Regulatory type** Type regelgeving | Type réglementaire Vorschriftentyp | Tipo normativo

**E38S001**

#### **Computer model**

Computermodel | Modèle de l'ordinateur Computermodell | Modello computer

**Precision 7920 Rack**